# **How to access your policy documents**

#### **1. Your policy documents email**

Please click on the policy documents link on your email.

IMPORTANT: Do not delete this email. This email contains your unique link to retrieve your policy documents, which is the only way you can access your documents in the future.

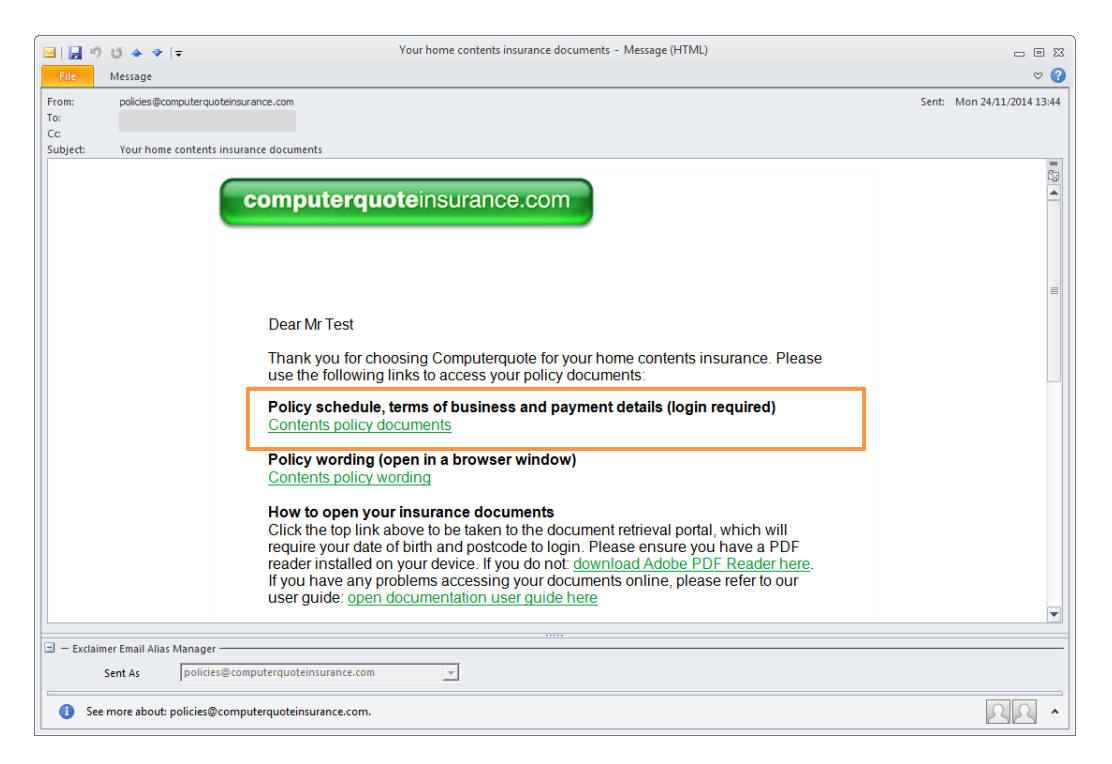

### **2. Document retrieval portal**

The link will take you to the document retrieval page. Please enter your date of birth and postcode in required fields and then click submit.

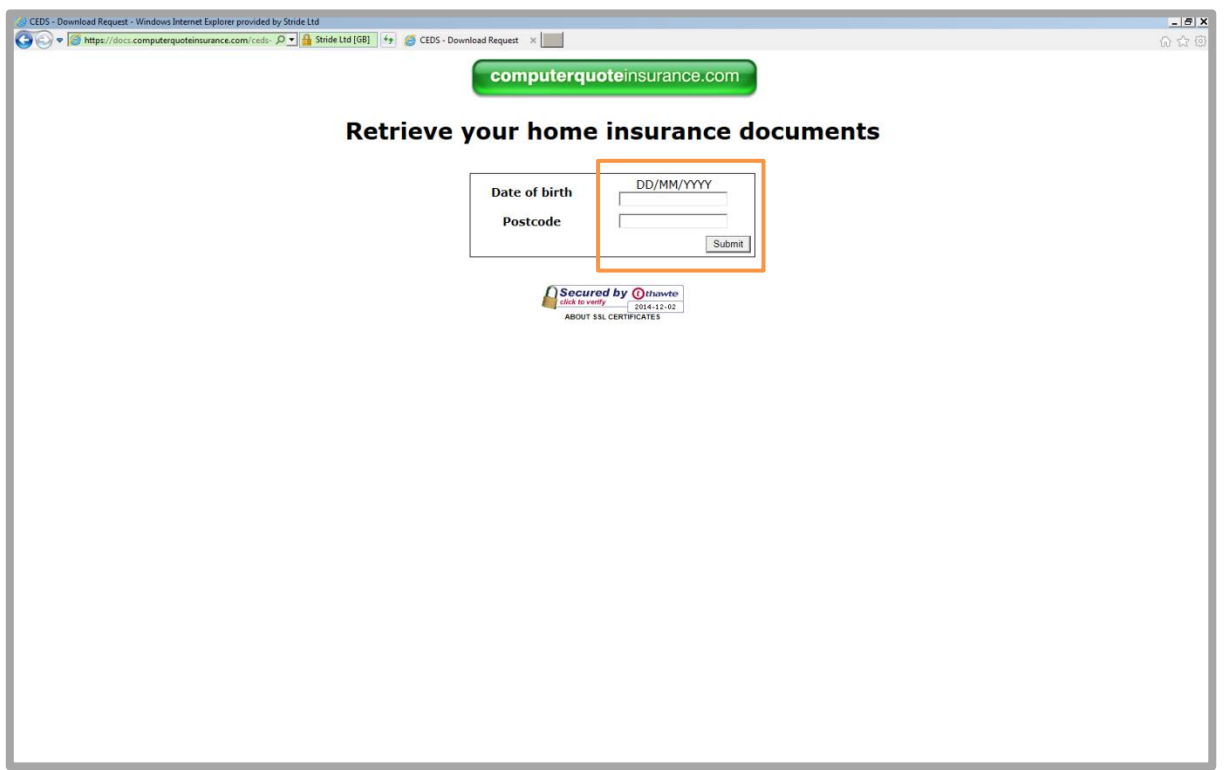

## **3. Document generation**

A holding page will display briefly, while your documents are being generated. If the documents do not open automatically after 10 seconds, open them with the 'click here' link.

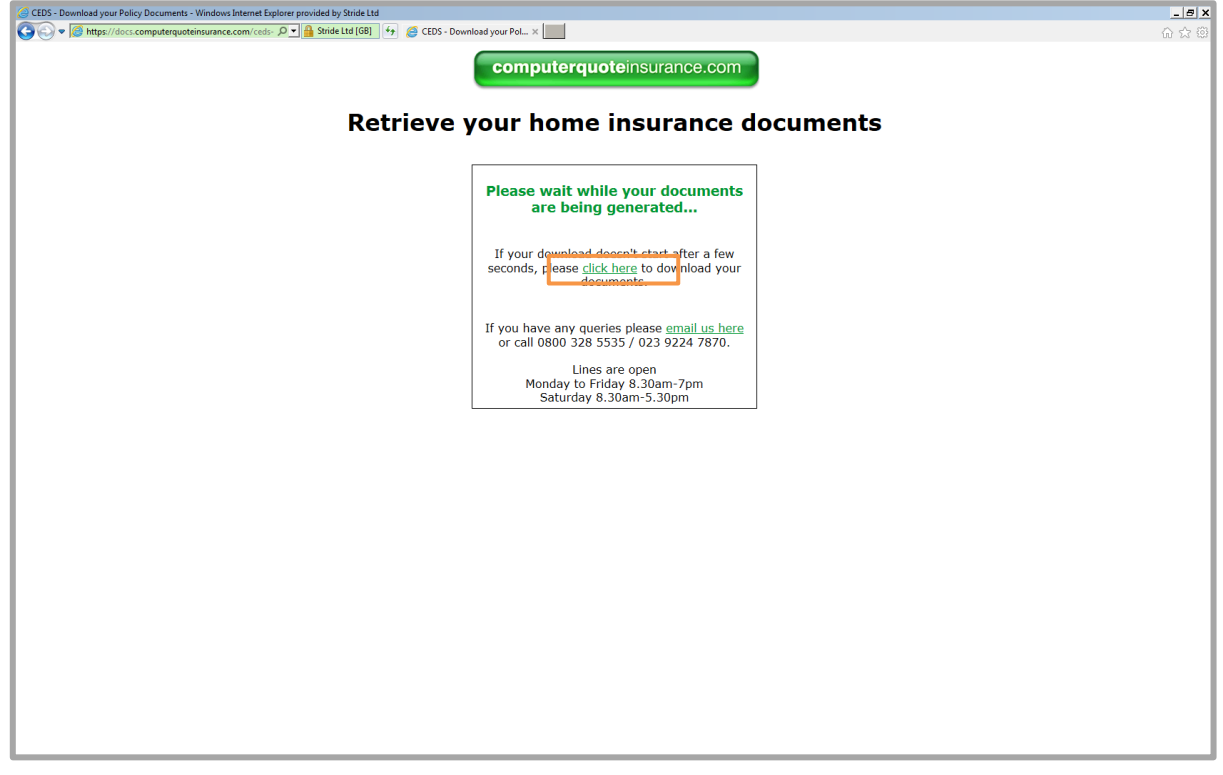

# **4. Error retrieving your documents**

This screen will appear if there is an error retrieving your documents. Please go back to your email and click on the policy document link again. Then re-enter your details, ensuring you type your date of birth and post code correctly.

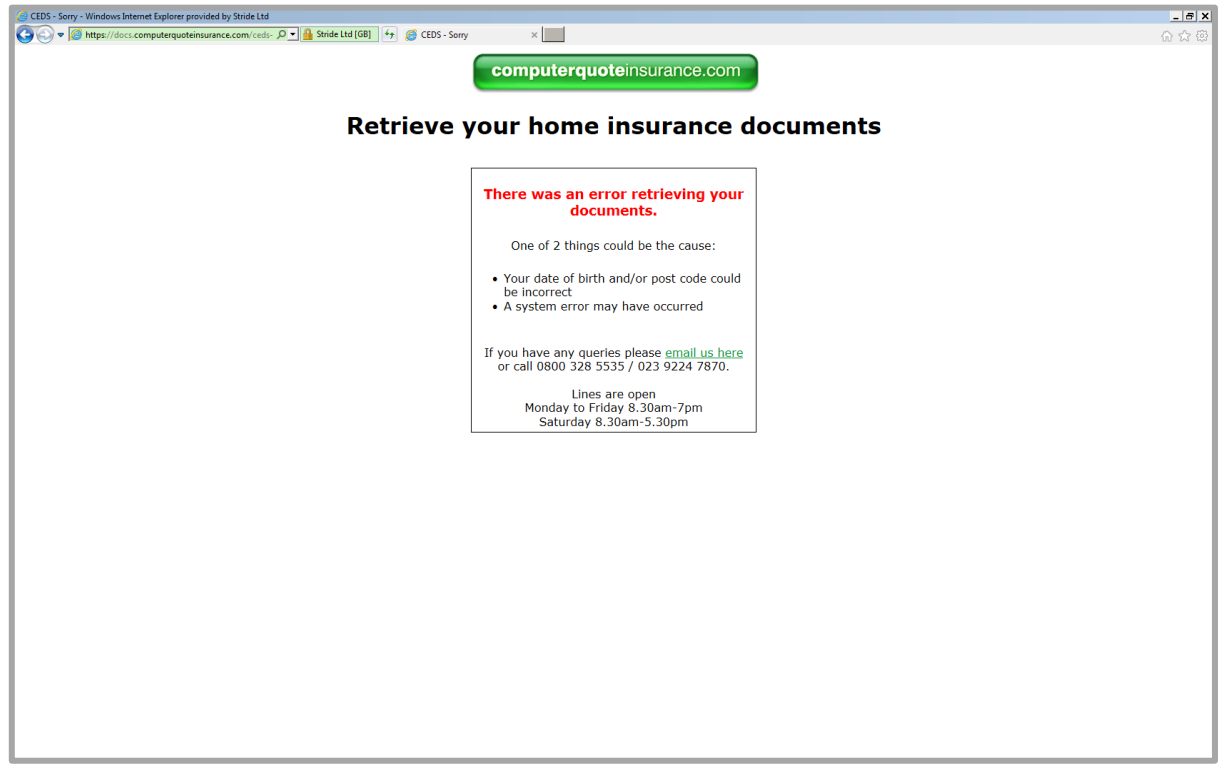

# **5. Open your documents**

You will then be prompted to open or save your documents. Please note this step will vary depending on your chosen browser.

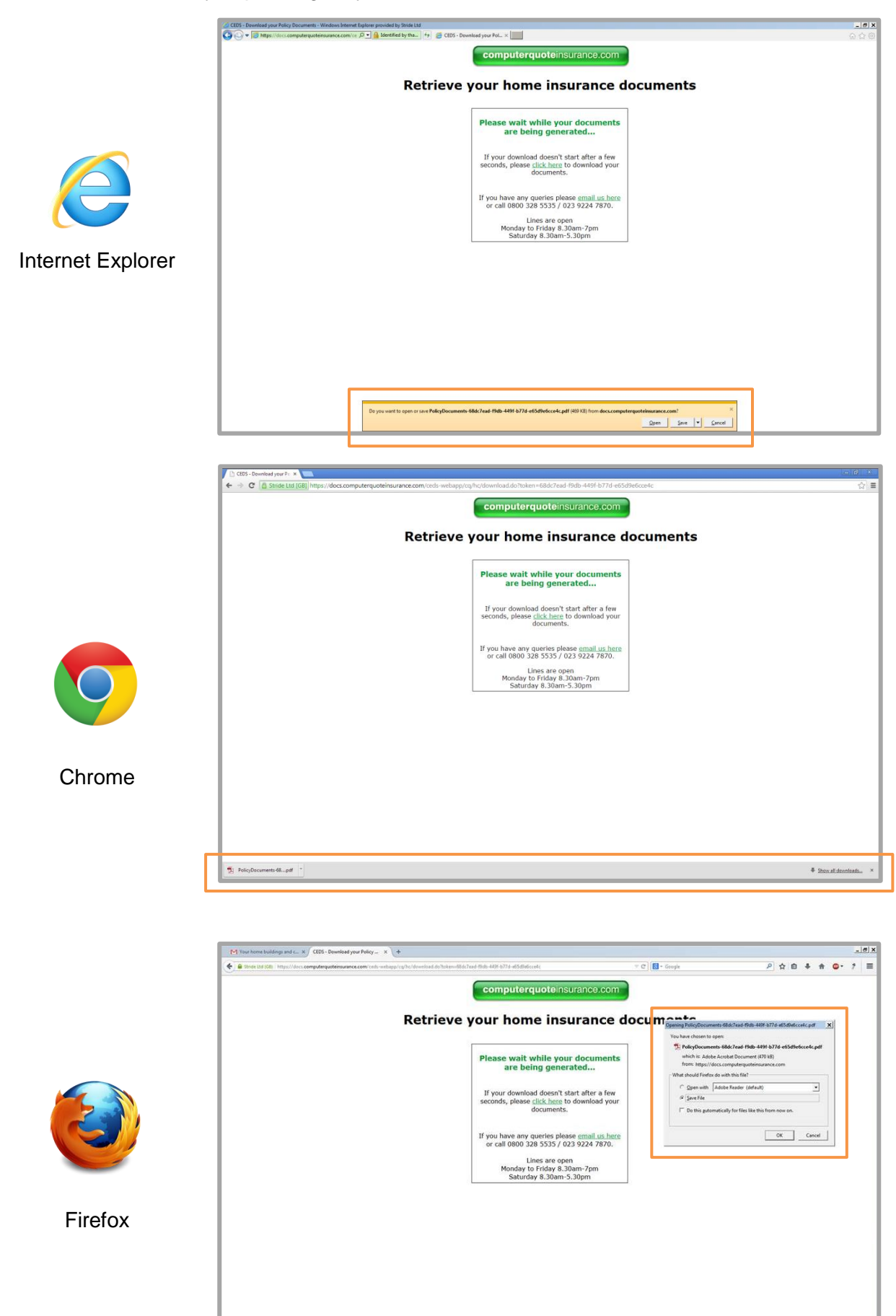

# **6. View your policy documents**

Your policy documents will contain:

- Welcome letter
- Terms of business
- Payment details
- Policy schedule

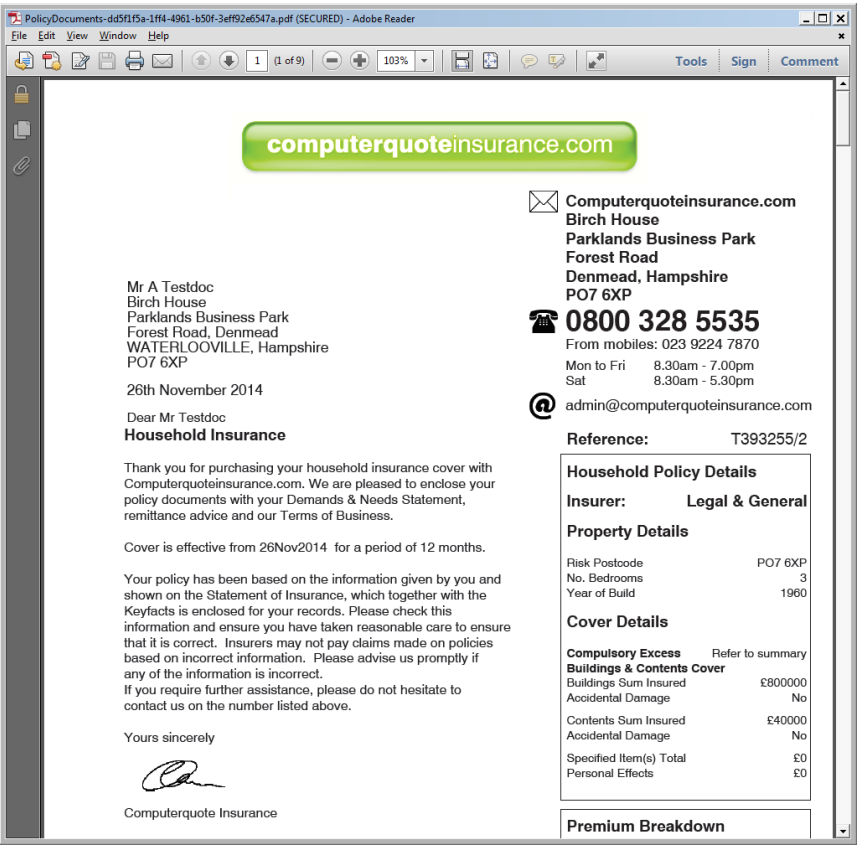

### **Securely saving your policy documents**

Once you have opened your documents, you will be able to save them to your personal computer. Please be aware that insurance documents contain personal details which should be protected.

### **Things to note:**

- You can only use the link on your email to access your policy documents
- The email link to your documents will only work during your policy term
- If you make any changes within your policy term, you will receive new documents from Computerquote with your updated details
- The document retrieval process may be slightly different if you are using a smart phone or tablet

If you are still unable to download the documents, please contact Computerquote Insurance by email at [policies@computerquoteinsurance.com.](mailto:policies@computerquoteinsurance.com) Alternatively, please call us on 0800 328 5535 or 023 9224 7870. Lines are open Monday to Friday, 8.30am – 7pm and Saturday 8.30am – 5.30pm.

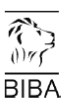

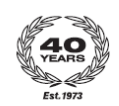